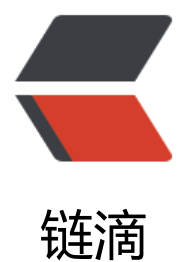

# ELK 日志平台 l[ogst](https://ld246.com)ash 和 filebeat

作者:opsxdev

- 原文链接:https://ld246.com/article/1644336061011
- 来源网站:[链滴](https://ld246.com/member/opsxdev)
- 许可协议:[署名-相同方式共享 4.0 国际 \(CC BY-SA 4.0\)](https://ld246.com/article/1644336061011)

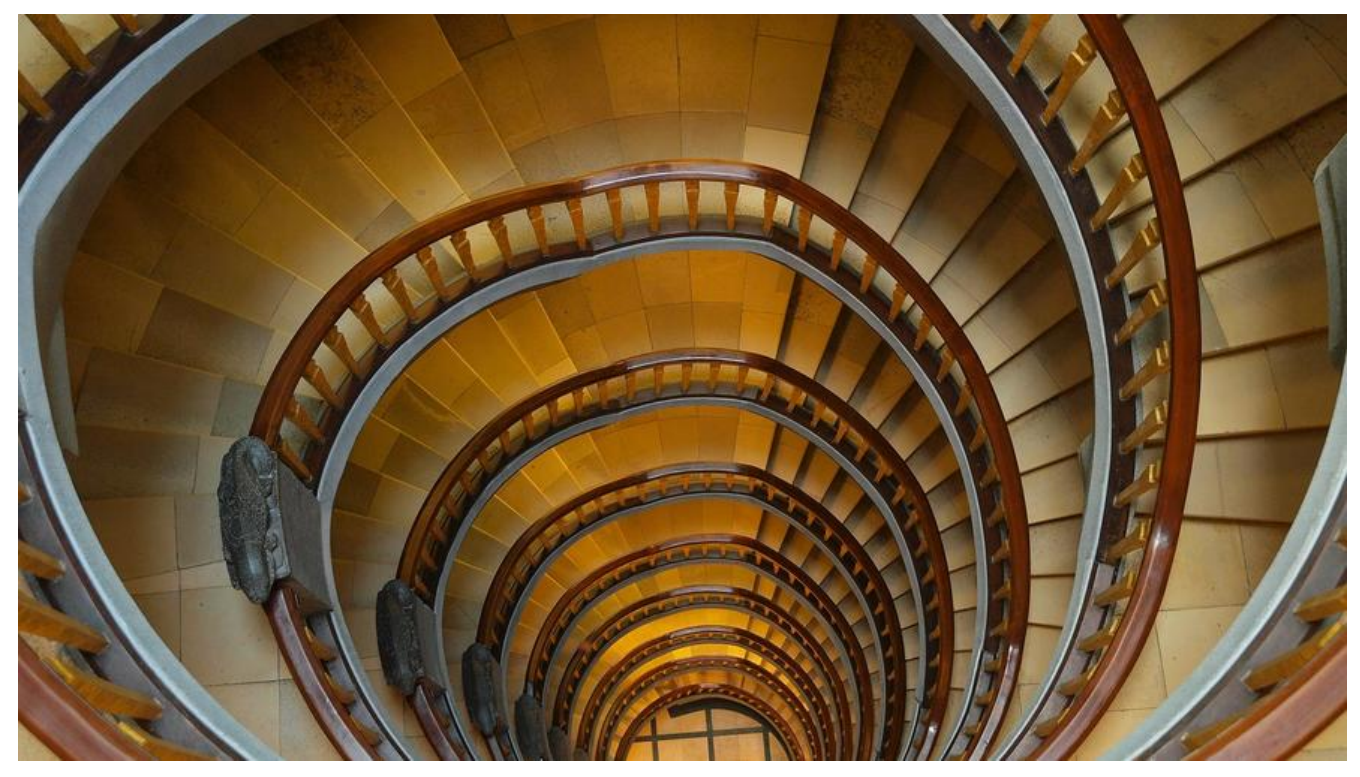

# **ELK日志平台logstash和filebeat**

## **1.安装 Java 环境**

● 查看当前环境是否自带 JDK,需要卸载旧版本

[root@tike ~]# rpm -qa | grep jkd //查看 [root@tike ~] rpm -e | grep java //删除 # 卸载 -e --nodeps 强制删除 [root@tike ~]# rpm -e --nodeps jdkxxxxxxxxxxxxxxxx

● 安装配置 java-1.8-openjdk 环境

[root@tike ~]# yum -y install java-1.8.0-openjdk [root@tike ~]# yum install -y java-1.8.0-openjdk-devel [root@tike  $\sim$ ]# java -version openjdk version "1.8.0\_302" OpenJDK Runtime Environment (build 1.8.0\_302-b08) OpenJDK 64-Bit Server VM (build 25.302-b08, mixed mode)

// 不需要手工加 [root@tike ~]# vi /etc/profile # java environment JAVA\_HOME=/usr/lib/jvm/java-1.8.0-openjdk-1.8.0.292.b10-1.el7\_9.x86\_64/jre PATH=\$PATH:\$JAVA\_HOME/bin CLASSPATH=.:\$JAVA\_HOME/lib export JAVA\_HOME CLASSPATH PATH

[root@tike ~]# source /etc/profile

#### **2.安装 logstash**

配置yum源

```
cat > /etc/yum.repos.d/logstash.repo << EOF
[logstash-6.x]
name=Elastic repository for 6.x packages
baseurl=https://artifacts.elastic.co/packages/6.x/yum
gpgcheck=1
gpgkey=https://artifacts.elastic.co/GPG-KEY-elasticsearch
enabled=1
autorefresh=1
type=rpm-md
EOF
```
导入Elasticsearch PGP密钥

```
rpm --import https://artifacts.elastic.co/GPG-KEY-elasticsearch
```
安装logstash

yum install logstash -y

启动服务

```
[root@logstash ~]# systemctl start logstash
[root@logstash ~]# systemctl enable logstash
[root@logstash ~]# systemctl status logstash
```
## **3.添加配置文件logstash.conf**

```
配置文件
```

```
input{
  kafka{
   bootstrap_servers => "192.168.7.223:9092,192.168.7.224:9092,192.168.7.227:9092"
  topics pattern \Rightarrow "onecloud-.*"
  consumer threads = > 5
  decorate events = true
  codec = > "json"auto offset reset => "latest"
  group id \Rightarrow "bjo-ops-logstash"
  }
}
output { 
   elasticsearch {
      hosts => ["192.168.7.232:9200", "192.168.7.231:9200", "192.168.7.229:9200"]
      # index => "%{[fields][source]}" #直接在日志中匹配,索引会去掉额外标记onecloud
      index => "%{[@metadata][kafka][topic]}" # 以topic建索引
     #flush_size => 20000#idle \overline{f} flush time => 10
     #sniffing = true
      #template_overwrite => false
```
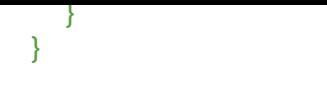

# **4.检测配置文件是否正确**

[root@logstash ~]# /usr/share/logstash/bin/logstash -t --path.settings /etc/logstash/ --verb se Sending Logstash's logs to /var/log/logstash which is now configured via log4j2.properties Configuration OK

# **5.filebet配置文件**

查看配置文件内容/etc/filebeat/filebeat.yml,写入Kafka

filebeat.prospectors:

- input type: log encoding: GB2312 # fields under\_root: true fields: # serverip: 192.168.1.10 logtopic: messages enabled: True paths: - /var/log/messages multiline.pattern: '^\[' #日志报错过滤 multiline.negate: true multiline.match: after tail files: false - input type: log encoding: GB2312 # fields under root: true fields: #serverip: 192.168.1.10 logtopic: dmesg enabled: True paths: - /var/log/dmesg multiline.pattern: '^\[' multiline.negate: true multiline.match: after tail files: false - input\_type: log encoding: GB2312 # fields under root: true fields: #serverip: 192.168.1.10 logtopic: secure enabled: True paths: - /var/log/secure

```
 multiline.pattern: '^\[' 
  multiline.negate: true
  multiline.match: after
 tail files: false
#----------------------------- Logstash output --------------------------------
output.kafka:
  enabled: true
  hosts: ["192.168.7.223:9092", "192.168.7.224:9092", "192.168.7.227:9092"]
  topic: 'onecloud-%{[beat.hostname]}-%{[fields.logtopic]}-%{+yyyy.MM.dd}' ##匹配fileds字
下的logtopic
  partition.hash:
  reachable_only: true
  compression: gzip
  max_message_bytes: 1000000
  required_acks: 1
logging.to files: true
查看配置文件内容/etc/filebeat/filebeat.yml,直接写入ES
# cat filebeat.yml 
filebeat.inputs:
- type: log
  enabled: true 
  paths:
   - /var/log/messages
  fields:
  log type: "messages"
- type: log
  enabled: true
  paths:
   - /var/log/dmesg
  fields:
  log type: "dmesg"
  multiline.pattern: '^\s'
  multiline.negate: true
  multiline.match: after
- type: log
  enabled: true
  paths:
   - /var/log/secure
  fields:
  log type: "secure"
  multiline.pattern: '^\s'
  multiline.negate: true
  multiline.match: after
filebeat.config.modules:
  path: ${path.config}/modules.d/*.yml
  reload.enabled: true
setup.template.settings:
 index.number_of_shards: 3
setup.kibana:
  host: "192.168.7.228:5601"
output.elasticsearch:
  hosts: ["192.168.7.232:9200","192.168.7.231:9200","192.168.7.229:9200"]
```
 index: "onecloud-%{[beat.hostname]}-message-%{+yyyy.MM.dd}" indices:

 - index: "onecloud-%{[beat.hostname]}-dmesg-%{+yyyy.MM.dd}" when.contains: fields: log\_type: "dmesg" - index: "onecloud-%{[beat.hostname]}-secure-%{+yyyy.MM.dd}" when.contains: fields: log\_type: "secure" setup.template.name: "onecloud" setup.template.pattern: "onecloud-\*" setup.template.enabled: false setup.template.overwrite: true processors: - add\_host\_metadata: ~  $-$  add $\overline{\phantom{a}}$ cloud metadata:  $\sim$ 

Done